# **1 FTP Server Commands**

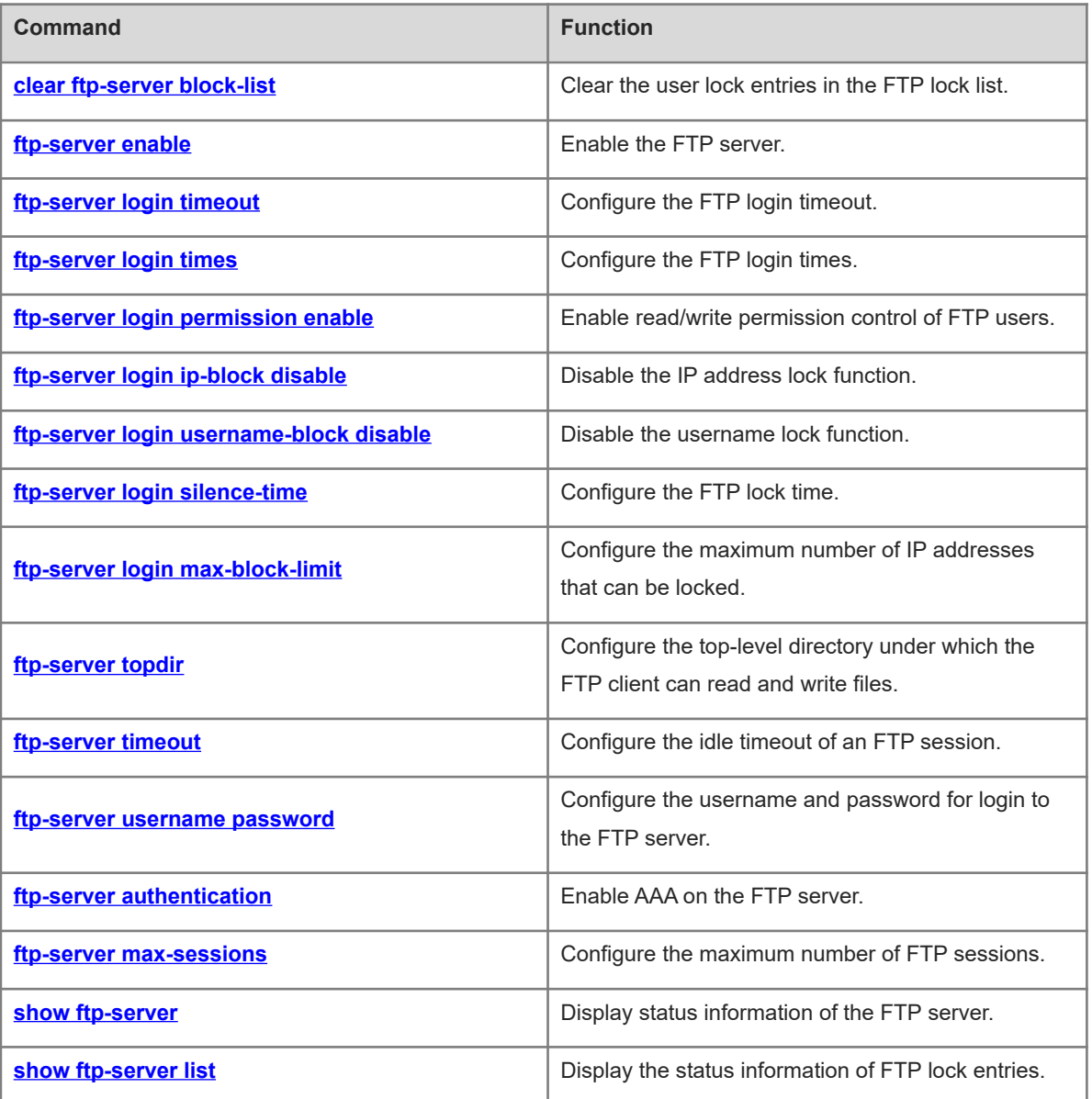

## <span id="page-1-0"></span>**1.1 clear ftp-server block-list**

#### **Function**

Run the **clear ftp-server block-list** command to clear the user lock entries in the FTP lock list.

#### **Syntax**

**clear ftp-server block-list** [ **all** | **ip-address** { *ipv4-address* | *ipv6-address* } [ **vrf** *vrf\_name* ] | **username** *user* ]

#### **Parameter Description**

**all**: Clears all user lock entries in the FTP lock list.

**ip-address**: Clears a specified user lock entry based on the IP address.

*ipv4-address*: IPv4 address.

*ipv6-address*: IPv6 address.

**vrf** *vrf-name*: Specifies a VRF instance. If this parameter is not specified, the public network instance is used.

**username** *user*: Clears a specified user lock entry based on the username.

#### **Command Modes**

Privileged EXEC mode

#### **Default Level**

14

#### **Usage Guidelines**

After the lock function is enabled, if a user has been locked because the number of his/her login failures reaches the upper limit, a lock entry is generated. This command can be used to delete a specified entry based on the IP address or username, or delete all lock entries.

When both the IP address lock and username lock functions are enabled, if you want to unlock a locally configured username, check whether the IP address is also locked. If the IP address is also locked, unlock the IP address as well so that the user can log in to the FTP server normally.

#### **Examples**

The following example clears specified lock entries based on the IPv4 address 1.1.1.1 and VRF name ftp-vrf.

```
Hostname> enable
```
Hostname# clear ftp-server lock-list ip-address 1.1.1.1 vrf ftp-vrf The following example clears specified lock entries based on the username admin.

Hostname> enable

Hostname# clear ftp-server lock-list username admin The following example clears all lock entries.

Hostname> enable

Hostname# clear ftp-server lock-list username all

#### **Notifications**

N/A

#### **Common Errors**

N/A

#### **Platform Description**

N/A

#### **Related Commands**

- **[ftp-server login ip-block disable](#page-6-0)**
- <span id="page-2-0"></span>**[ftp-server login username-block disable](#page-7-0)**

### **1.2 ftp-server enable**

#### **Function**

Run the **ftp-server enable** command to enable the FTP server.

Run the **no** form of this command to disable this feature.

Run the **default** form of this command to restore the default configuration.

The FTP server is disabled by default.

#### **Syntax**

**ftp-server enable**

**no ftp**-**server enable**

**default ftp**-**server enable**

#### **Parameter Description**

N/A

#### **Command Modes**

Global configuration mode

#### **Default Level**

14

#### **Usage Guidelines**

When the FTP server is enabled, you can connect to the FTP server through the FTP client and perform operations such as file upload or download.

The FTP client can access files on the FTP server only after this command and **ftp-server topdir** are configured.

#### **Examples**

The following example enables the FTP server, and allows the client to access only the **syslog** sub-directory.

```
Hostname> enable
Hostname# configure terminal
Hostname(config)# ftp-server topdir /syslog
Hostname(config)# ftp-server enable
```
The following example disables the FTP server.

```
Hostname> enable
Hostname# configure terminal
Hostname(config)# no ftp-server enable
```
#### **Common Errors**

N/A

#### **Platform Description**

N/A

#### **Related Commands**

<span id="page-3-0"></span> **[ftp-server topdir](#page-11-0)**

## **1.3 ftp-server login timeout**

#### **Function**

Run the **ftp-server login timeout** command to configure the FTP login timeout.

Run the **no** form of this command to remove this configuration.

Run the **default** form of this command to restore the default configuration.

By default, the FTP login timeout is 2 minutes.

#### **Syntax**

**ftp-server login timeout** *time*

**no ftp-server login timeout**

**default ftp-server login timeout**

#### **Parameter Description**

*time*: FTP login timeout, in minutes. The value range is from 1 to 30.

#### **Command Modes**

Global configuration mode

#### **Default Level**

14

#### **Usage Guidelines**

The login timeout refers to the maximum time that the user can stay online after the username and password are verified. If the username and password are not verified again before login timeout, the session will be terminated to ensure that other users can log in to the FTP server.

#### **Examples**

The following example sets the FTP login timeout to 5 minutes.

```
Hostname> enable
Hostname# configure terminal
```
Hostname(config)# ftp-server login timeout 5 The following example restores the default FTP login timeout to 2 minutes.

Hostname> enable Hostname# configure terminal Hostname(config)# no ftp-server login timeout

#### **Notifications**

N/A

#### **Common Errors**

N/A

#### **Platform Description**

N/A

#### **Related Commands**

<span id="page-4-0"></span>N/A

## **1.4 ftp-server login times**

#### **Function**

Run the **ftp-server login times** command to configure the FTP login times.

Run the **no** form of this command to remove this configuration.

Run the **default** form of this command to restore the default configuration.

By default, the FTP login times is 3.

#### **Syntax**

**ftp-server login times** *times*

**no ftp-server login times**

**default ftp-server times**

#### **Parameter Description**

*times*: FTP login times. The value range is from 1 to 10.

#### **Command Modes**

Global configuration mode

#### **Default Level**

 $14$ 

#### **Usage Guidelines**

The FTP login times refers to the maximum number of times that the user's account and password can be verified during FTP login. By default, the FTP login times is 3, that is, a session will be terminated once you enter an incorrect username or password so that other users can go online.

4

#### **Examples**

The following example sets the FTP login times to 5.

```
Hostname> enable
Hostname# configure terminal
Hostname(config)# ftp-server login times 5
The following example restores the default FTP login times to 3.
```
Hostname> enable Hostname# configure terminal Hostname(config)# no ftp-server login times

#### **Notifications**

N/A

#### **Common Errors**

N/A

#### **Platform Description**

N/A

#### **Related Commands**

<span id="page-5-0"></span>N/A

## **1.5 ftp-server login permission enable**

#### **Function**

Run the **ftp-server login permission enable** command to enable read/write permission control of FTP users.

Run the **no** form of this command to disable this feature.

Run the **default** form of this command to restore the default configuration.

By default, read/write permission control of FTP users is disabled.

#### **Syntax**

**ftp-server login permission enable**

**no ftp**-**server login permission enable**

**default ftp**-**server login permission enable**

#### **Parameter Description**

N/A

#### **Command Modes**

Global configuration mode

#### **Default Level**

14

#### **Usage Guidelines**

After the read/write permission control function is enabled, the configured FTP user levels or AAA username levels can be used to control read/write permissions. For details about user levels and corresponding permissions, refer to the **ftp**-**server username password** command.

By default, all users have the read/write permissions. After permission control is enabled, if the user level is not configured, it is set to 1 by default and the user has only the read permission, that is, the user can only download data. You can configure FTP users of different levels as required for read/write permission control.

#### **Examples**

The following example enables read/write permission control of FTP users.

```
Hostname> enable
Hostname# configure terminal
Hostname(config)# ftp-server login permission enable
The following example disables read/write permission control of FTP users.
```
Hostname> enable Hostname# configure terminal Hostname(config)# no ftp-server login permission enable

#### **Notifications**

N/A

#### **Related Commands**

<span id="page-6-0"></span> **[ftp-server username password](#page-13-0)**

# **1.6 ftp-server login ip-block disable**

#### **Function**

Run the **ftp-server login ip-block disable** command to disable the IP address lock function.

Run the **no** form of this command to remove this configuration.

Run the **default** form of this command to restore the default configuration.

The IP address lock function is enabled by default.

#### **Syntax**

**ftp-server login ip-block disable**

**no ftp**-**server login ip**-**block disable**

**default ftp**-**server login ip**-**block disable**

#### **Parameter Description**

N/A

#### **Command Modes**

Global configuration mode

#### **Default Level**

#### 14

#### **Usage Guidelines**

After the IP address lock function is enabled, if the cumulative number of login failures caused by entry of the incorrect username or password reaches the configured upper limit, the FTP session is terminated and the user's IP address is locked. In addition, all users cannot log in to the FTP server properly using this IP address or username.

#### **Examples**

The following example disables the IP address lock function.

```
Hostname> enable
Hostname# configure terminal
Hostname(config)# ftp-server login ip-block disable
The following example enables the IP address lock function.
```
Hostname> enable Hostname# configure terminal Hostname(config)# no ftp-server login ip-block disable

#### **Notifications**

N/A

#### **Common Errors**

N/A

#### **Platform Description**

N/A

#### **Related Commands**

<span id="page-7-0"></span> **[ftp-server login username-block disable](#page-7-0)**

# **1.7 ftp-server login username-block disable**

#### **Function**

Run the **ftp-server login username-block disable** command to disable the username lock function.

Run the **no** form of this command to remove this configuration.

Run the **default** form of this command to restore the default configuration.

The username lock function is enabled by default.

#### **Syntax**

**ftp-server login username-block disable**

**no ftp**-**server login username**-**block disable**

**default ftp**-**server login username**-**block disable**

#### **Parameter Description**

N/A

#### **Command Modes**

Global configuration mode

#### **Default Level**

14

#### **Usage Guidelines**

After the username lock function is enabled, if the cumulative number of login failures caused by entry of the incorrect password reaches the configured upper limit, the FTP session is terminated and the username is locked. The user cannot log in to the FTP server, but other users are not affected.

After the username lock function is enabled, only a locally configured FTP username can be locked. If the entered username is not configured, the IP address is locked instead.

#### **Examples**

The following example disables the username lock function.

```
Hostname> enable
Hostname# configure terminal
Hostname(config)# ftp-server login username-block disable
The following example enables the username lock function.
```
Hostname> enable Hostname# configure terminal Hostname(config)# no ftp-server login username-block disable

#### **Notifications**

N/A

#### **Common Errors**

N/A

#### **Platform Description**

N/A

#### **Related Commands**

<span id="page-8-0"></span> **[ftp-server login ip-block disable](#page-6-0)**

## **1.8 ftp-server login silence-time**

#### **Function**

Run the **ftp-server login silence-time** command to configure the FTP lock time.

Run the **no** form of this command to remove this configuration.

Run the **default** form of this command to restore the default configuration.

By default, the FTP lock time is 5 minutes.

#### **Syntax**

**ftp-server login silence-time** *time*

**no ftp-server login silence-time**

#### **default ftp-server login silence-time**

#### **Parameter Description**

*time*: FTP lock time, in minutes. The value range is from 1 to 30.

#### **Command Modes**

Global configuration mode

#### **Default Level**

14

#### **Usage Guidelines**

The FTP lock time refers to the duration that a user needs to wait for automatic unlocking after the user is locked because the number of the user's login failures reaches the upper limit. The locked user can log in to the FTP server only after the login silence time expires.

#### **Examples**

The following example sets the FTP lock time to 15 minutes.

```
Hostname> enable
Hostname# configure terminal
Hostname(config)# ftp-server login silence-time 15
The following example restores the default FTP login timeout to 5 minutes.
```
Hostname> enable Hostname# configure terminal Hostname(config)# no ftp-server login silence-time

#### **Notifications**

N/A

#### **Common Errors**

N/A

#### **Platform Description**

N/A

#### **Related Commands**

 **[ftp-server login times](#page-4-0)**

# <span id="page-10-0"></span>**1.9 ftp-server login max-block-limit**

#### **Function**

Run the **ftp-server login max-block-limit** command to configure the maximum number of IP addresses that can be locked.

Run the **no** form of this command to remove this configuration.

Run the **default** form of this command to restore the default configuration.

By default, up to 30 IP addresses can be locked.

#### **Syntax**

**ftp-server login max-block-limit** *limit*

**no ftp-server login max-block-limit**

**default ftp-server login max-block-limit**

#### **Parameter Description**

*limit*: Maximum number of IP addresses that can be locked. The value range is from 1 to 100.

#### **Command Modes**

Global configuration mode

#### **Default Level**

14

#### **Usage Guidelines**

After the IP address lock function is enabled, if the number of locked IP addresses reaches the upper limit, the full lock function is enabled. By then, the FTP server no longer accepts the connection request from any user until the number of locked IP addresses is smaller than the upper limit.

#### **Examples**

The following example sets the maximum number of IP addresses that can be locked to 50.

```
Hostname> enable
Hostname# configure terminal
Hostname(config)# ftp-server login max-block-limit 50
The following example restores the default maximum number of IP addresses that can be locked to 30.
```

```
Hostname> enable
Hostname# configure terminal
Hostname(config)# no ftp-server login max-block-limit
```
#### **Notifications**

N/A

#### **Common Errors**

N/A

#### **Platform Description**

N/A

#### **Related Commands**

<span id="page-11-0"></span>N/A

## **1.10 ftp-server topdir**

#### **Function**

Run the **ftp-server topdir** command to configure the top-level directory under which the FTP client can read and write files.

Run the **no** form of this command to remove this configuration.

Run the **default** form of this command to restore the default configuration.

By default, no top-level directory under which the FTP client can read and write files is configured, that is, the client is prohibited from accessing any directory on the FTP server.

#### **Syntax**

**ftp-server topdir** { *directory |* **flash:** *directory* | **tmp:** *directory* | **usb0:** *directory* }

**no ftp-server topdir**

**default ftp-server topdir**

#### **Parameter Description**

*directory*: Top-level directory under which the FTP client can perform read/write operations.

**flash:** *directory*: Specifies the directory of the Flash memory.

**tmp:** *directory*: Specifies the directory of the temporary memory.

**usb0:** *directory*: Specifies the directory of the USB memory.

#### **Command Modes**

Global configuration mode

#### **Default Level**

14

#### **Usage Guidelines**

The top-level directory of the FTP server limits the range of directories that can be accessed by the FTP client after login. You must specify the correct top-level directory so that the FTP client can access files on the FTP server.

If this command is not configured, the FTP client cannot access any files or directories on the FTP server.

#### **Examples**

The following example limits the top-level directory under which the FTP client can read and write files, and allows the FTP client to access only the **syslog** sub-directory.

Hostname> enable

Hostname# configure terminal Hostname(config)# ftp-server enable Hostname(config)# ftp-server topdir /syslog The following example prohibits the FTP client from accessing any files on the FTP server.

Hostname> enable Hostname# configure terminal Hostname(config)# no ftp-server topdir

#### **Notifications**

When no directory is configured, the following notification will be displayed:

%FTPSRV-USER: Haven't config topdir! When a non-existing directory is configured, the following notification will be displayed:

Hostname(config)#ftp-server topdir ab folder /ab don't exist!

#### **Common Errors**

- **•** An invalid directory is configured.
- $\bullet$  No directory is configured.

#### **Platform Description**

N/A

#### **Related Commands**

<span id="page-12-0"></span> $\bullet$  [show ftp-server](#page-18-0)

## **1.11 ftp-server timeout**

#### **Function**

Run the **ftp-server timeout** command to configure the idle timeout of an FTP session.

Run the **no** form of this command to remove this configuration.

Run the **default** form of this command to restore the default configuration.

By default, the idle timeout of an FTP session is 10 minutes.

#### **Syntax**

**ftp-server timeout** *time*

**no ftp-server timeout**

**default ftp-server timeout**

#### **Parameter Description**

*time*: Idle timeout, in minutes. The value range is from 1 to 3600.

#### **Command Modes**

Global configuration mode

#### **Default Level**

#### **Usage Guidelines**

This command is used to configure the FTP session idle timeout. If no operation is performed on the current session within the specified time (that is, the session is idle), the FTP server considers that the connection has failed and therefore releases the connection with the user.

The session idle timeout refers to the time from the completion of the last FTP operation to the start of the next FTP operation in an FTP session. After the server responds to an FTP client command (for example, after a file is completely transferred), the server starts to count the idle time again, and stops counting when the next FTP client command arrives. Therefore, the configuration of the idle timeout does not affect time-consuming file transfer operations.

#### **Examples**

The following example sets the idle timeout to 5 minutes.

Hostname> enable Hostname# configure terminal Hostname(config)# ftp-server timeout 5 The following example restores the default FTP login timeout to 10 minutes.

Hostname> enable Hostname# configure terminal

Hostname(config)# no ftp-server timeout

#### **Notifications**

N/A

#### **Common Errors**

N/A

#### **Platform Description**

N/A

#### **Related Commands**

<span id="page-13-0"></span> **[show ftp-server](#page-18-0)**

## **1.12 ftp-server username password**

#### **Function**

Run the **ftp-server username password** command to configure the username and password for login to the FTP server.

Run the **no** form of this command to lift the restrictions on users who log in to the FTP server.

Run the **default** form of this command to restore the default configuration.

By default, no username and password are configured for login to the FTP server, that is, no login users are restricted.

#### **Syntax**

**ftp-server username** *username* [ **privilege** *level* ] **password** [ *type* ] *password*

**no ftp-server username** *username*

**default ftp-server username** *username*

#### **Parameter Description**

*username*: Username used for login. The value is a case-sensitive string of 1 to 64 characters, and no space is allowed in the middle of the string. The username may contain English letters, half-width numbers, and halfwidth symbols.

*password*: Password used for login. The password must contain letters or numbers. Spaces can appear before or after the password, but will be ignored. Spaces in the middle of the password are regarded as part of the password. A plain-text password is a string of 1 to 25 characters, and a cipher-text password is a string of 4 to 52 characters.

**privilege** *level*: Specifies the level of the login user, which is used to control the read/write permissions of the user. The value range is from 0 to 15, and the default value is **1**. The levels are consistent with those defined by AAA. The range from 0 to 5 indicates read only, the range from 6 to 10 indicates write only, and the range from 11 to 15 indicates read and write.

*type*: 0 indicates not encrypted, and 7 indicates encrypted.

#### **Command Modes**

Global configuration mode

#### **Default Level**

 $14$ 

#### **Usage Guidelines**

You must configure a username and password for login to the FTP server to authenticate the client. The password and the user must be in one-to-one correspondence. The FTP server does not support login of anonymous users. If the username configuration is cleared, the FTP client cannot pass the authentication of the FTP server. The FTP client must provide both the correct username and password to log in to the FTP server.

You can configure at most 10 users for an FTP server.

A user with the read-only permission can only download files from the FTP server. A user with the write-only permission can only upload files to the server. A user with both the read and write permissions can upload and download files to or from the FTP server.

#### **Examples**

The following example sets the username to **user** and password to **pass** to log in to the FTP server.

```
Hostname> enable
Hostname# configure terminal
Hostname(config)# ftp-server username user password pass
The following example lifts the restrictions on users who log in to the FTP server.
```
Hostname> enable

Hostname# configure terminal Hostname(config)# no ftp-server username user The following example sets the username to **user**, password to **pass**, and user level to **11**. Hostname> enable Hostname# configure terminal

Hostname(config)# ftp-server username user privilege 11 password pass

#### **Notifications**

When a user tries to log in to the FTP server before a username is configured on the server, the following notification will be displayed:

%FTPSRV-USER: Haven't config username! When the configured username is too long, the following notification will be displayed:

```
Hostname(config)#$ssssssssssssssssssssssssssssssssssssdddddddddddddddd
Username abcdefghjijklnn,sssssssssssssssssssssssssssssssssssssdddddddddddddddd is
```
NULL or too long, max length is 64.

When a user tries to log in to the FTP server before a password is configured on the server, the following notification will be displayed:

%FTPSRV-PASS: Haven't config password! When the configured cipher-text password is too short, the following notification will be displayed:

Hostname(config)#ftp-server username user password 7 2 Invalid encrypted password, min length is 4, max length is 52. When the configured plain-text password is too long, the following notification will be displayed:

Hostname(config)#ftp-server username user password abcdefghijklmnopqrstuvwxyz % Password is too long, max length is 25

#### **Common Errors**

- The configured username contains invalid characters, or is too long.
- A user tries to log in to the FTP server before a username is configured on the server.
- A user tries to log in to the FTP server before a password is configured on the server.
- The configured password is too short or too long.
- $\bullet$  The password contains invalid characters.

#### **Platform Description**

N/A

#### **Related Commands**

<span id="page-15-0"></span> **[show ftp-server](#page-18-0)**

## **1.13 ftp-server authentication**

#### **Function**

Run the **ftp-server authentication** command to enable AAA on the FTP server.

Run the **no** form of this command to remove this configuration.

Run the **default** form of this command to restore the default configuration.

By default, FTP does not support AAA login authentication.

#### **Syntax**

**ftp-server authentication** { **default** | *name* }

**no ftp**-**server authentication**

**default ftp**-**server authentication**

#### **Parameter Description**

**default**: Uses the default authentication mode in the AAA configuration.

*name*: Specified name in the AAA configuration.

#### **Command Modes**

Global configuration mode

#### **Default Level**

14

#### **Usage Guidelines**

This command takes effect only after FTP is enabled.

Enable the AAA function before configuring this command.

#### Examples

The following example enables AAA on the FTP server.

```
Hostname> enable
Hostname# configure terminal
Hostname(config)# ftp-server enable
Hostname(config)# ftp-server topdir tmp:
Hostname(config)# ftp-server authentication 111
Hostname(config)# aaa new-model
Hostname(config)# aaa authentication ftp 111 local
```
#### **Related Commands**

- **[ftp-server topdir](#page-11-0)**
- **aaa new-model** (Security/AAA)
- <span id="page-16-0"></span>**aaa authentication ftp** (Security/AAA)

## **1.14 ftp-server max-sessions**

#### **Function**

Run the **ftp-server max-sessions** command to configure the maximum number of FTP sessions.

Run the **no** form of this command to remove this configuration.

Run the **default** form of this command to restore the default configuration.

By default, the maximum number of FTP sessions is 20.

#### **Syntax**

**ftp-server max-sessions** *session*

**no ftp-server max-sessions**

#### **default ftp-server max-sessions**

#### **Parameter Description**

*session*: Maximum number of user connections allowed. The value range is from 1 to 20.

#### **Command Modes**

Global configuration mode

#### **Default Level**

14

#### **Usage Guidelines**

The maximum number of FTP sessions refers to the maximum number of users that can be concurrently connected to the FTP server. The default value is 20. That is, if the number of FTP sessions reaches 20, no more user can log in to the FTP server unless a session is closed.

#### **Examples**

The following example sets the maximum number of FTP sessions to 5.

```
Hostname> enable
Hostname# configure terminal
Hostname(config)# ftp-server max-sessions 5
The following example restores the default maximum number of FTP sessions to 20.
```
Hostname> enable Hostname# configure terminal

Hostname(config)# no ftp-server max-sessions

#### **Notifications**

N/A

#### **Common Errors**

N/A

#### **Platform Description**

N/A

#### **Related Commands**

N/A

## <span id="page-18-0"></span>**1.15 show ftp-server**

#### **Function**

Run the **show ftp-server** command to display status information of the FTP server.

#### **Syntax**

**show ftp-server**

#### **Parameter Description**

N/A

#### **Command Modes**

All modes except the user EXEC mode

#### **Default Level**

14

#### **Usage Guidelines**

This command is used to display status information of the FTP server, including the server startup status, toplevel directory, and user information (username, password, and number of connections) of the FTP server. If a connection is configured, the following information is also displayed: IP address, port, transmission type, and active or passive mode.

#### **Examples**

The following example displays status information of the FTP server.

```
Hostname> enable
Hostname# show ftp-server 
    ftp-server information
===================================
enable : Y
topdir : tmp:/
timeout: 10min
username:aaaa password: (PLAINT)bbbb connect num[2]
   [0]trans-type:BINARY (ctrl)server IP:192.168.21.100[21]
                          client IP:192.168.21.26[3927]
   [1]trans-type:ASCII (ctrl)server IP:192.168.21.100[21]
                           client IP:192.168.21.26[3929]
username:a1 password:(PLAINT)bbbb connect num[0]
username:a2 password:(PLAINT)bbbb connect num[0]
username:a3 password:(PLAINT)bbbb connect num[0]
username:a4 password: (PLAINT)bbbb connect num[0]
username:a5 password:(PLAINT)bbbb connect num[0]
username:a6 password: (PLAINT)bbbb connect num[0]
username:a7 password:(PLAINT)bbbb connect num[0]
username:a8 password:(PLAINT)bbbb connect num[0]
username:a9 password: (PLAINT)bbbb connect num[0]
```
#### **Table 1-1Output Fields of the show ftp-server Command**

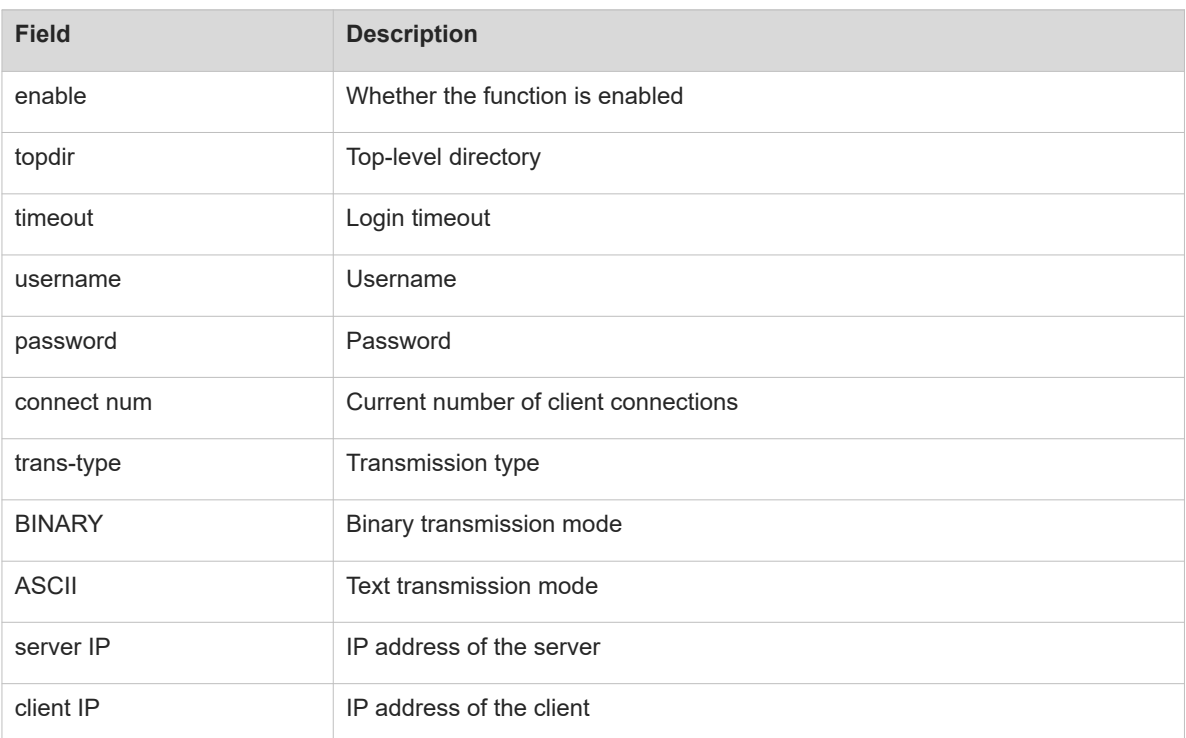

#### **Notifications**

N/A

#### **Common Errors**

N/A

#### **Platform Description**

N/A

#### **Related Commands**

<span id="page-19-0"></span>N/A

# **1.16 show ftp-server list**

#### **Function**

Run the **show ftp-server list** command to display the status information of FTP lock entries.

#### **Syntax**

**show ftp-server** { **ip-block** | **username-block** } **list**

#### **Parameter Description**

**ip-block**: Displays the IP address of the lock entry.

**username-block**: Displays the username of the lock entry.

#### **Command Modes**

All modes except the user EXEC mode

#### **Default Level**

14

#### **Usage Guidelines**

FTP lock entries are classified into two types:

- IP address lock entries, which contain the following information: locked IP address, VRF name, and remaining time for unlocking.
- Username lock entries, which contain the following information: locked username and remaining time for unlocking.

#### **Examples**

The following example displays the IP address lock entries.

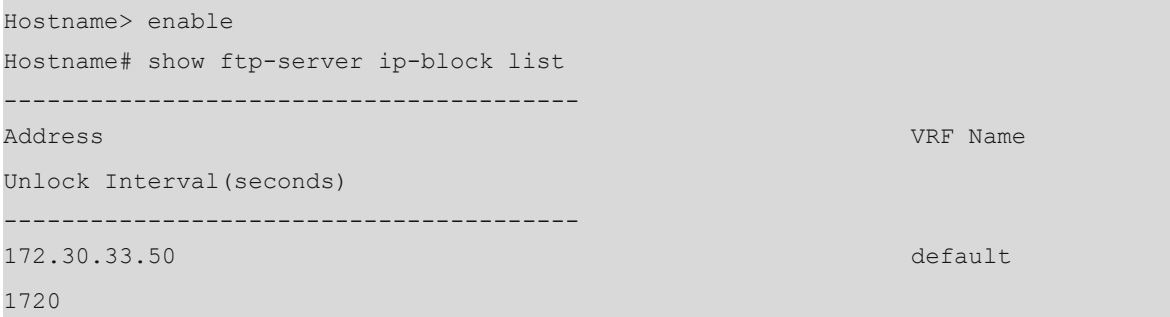

#### **Table 1-1Output Fields of the show ftp-server ip-block list Command**

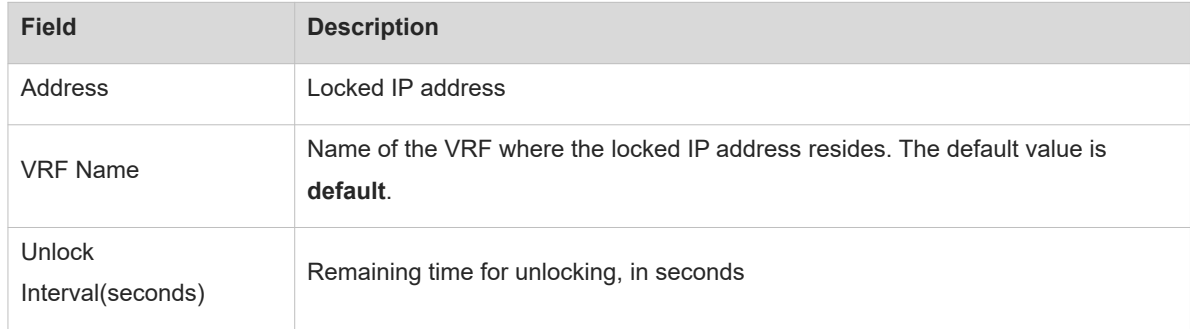

The following example displays the username lock entries.

```
Hostname> enable
Hostname# show ftp-server username-block list
 -------------------------------
Username Unlock and University of the University of the University of the University of Unlock Unlock
Interval(seconds)
admin 1720
```
#### **Table 1-2Output Fields of the show ftp-server username-block list Command**

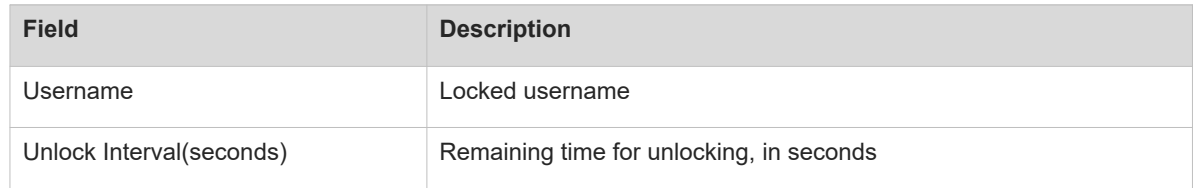

#### **Notifications**

N/A

#### **Common Errors**

N/A

#### **Platform Description**

N/A

#### **Related Commands**

- **[ftp-server login ip-block disable](#page-6-0)**
- **[ftp-server login username-block disable](#page-7-0)**